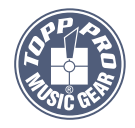

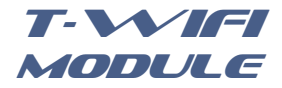

# **User's Manual**

### **INSTALLATION GUIDE**

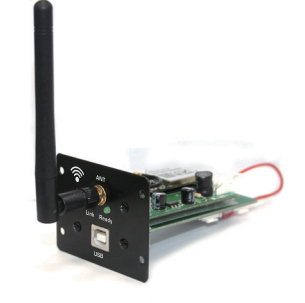

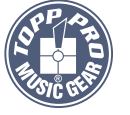

**TOPP PRO MUSIC GEAR** 

www.topppro.com

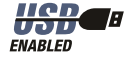

NF04846-1.0

### **Introduction**

Thank you for purchasing our products, each product is made with care and with a team of professionals with extensive experience in the field of electronics and sound.

The T-WIFI products are manufactured under the strictest international quality standards and are subjected to rigorous quality controls. This makes the T-WIFI products, the more reliable and accessible in the market please read carefully this manual before installing and putting into operation our products. Keep the manual for future reference.

### **General Description**

The T-WIFI module is a router to be used in wireless networks, especially designed to work our digital mixer. With the T-WIFI module, you can connect the mixer to an iPad to be controlled via software.

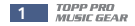

#### **WEB Configuration of WI-FI Module at AP Mode**

 3. After entering configuration page, please change data in below circles carefully.

*For T2208, the defualt value of "Baudrate" 57600 is working. While for T20, you have to change the "Baudrate" to 19200 before performing, you can change other parts if you need. Please click "Apply" and restart your device to take effect.*

#### **Wifi-Hart Setting**

You could configure the Uart parameters and network parameters of the wifi uart application

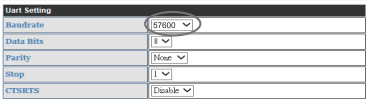

Annly Cancel

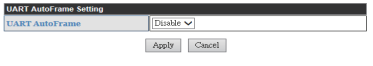

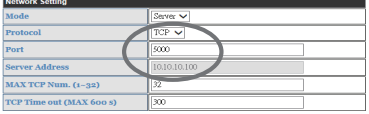

### **Features**

- Transparent data transmission from wireless to serial port.
- Pack the serial port input data, and transmit them on the Ethernet through wireless.
- Unpack the wireless data packet, and output the valid data by serial port.
- Data conversion and distribution is stable and reliable, without losing the pack; Support full duplex and high rate.
- Through the Web browser at PC, the module can configure some relevant parameters online, like network parameter, serial port parameter and login password etc.
- In TCP mode, it can support two kinds of working mode: the server mode and the client mode.
- Support TCP, HTTP, UDP, ARP, ICMP etc.
- Support DHCP.
- The UART Baud rate: 1200~115200.

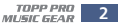

### **Installation**

Note: Before the installation, please turn off the power in order to avoid short circuit which can permanently destroy the machine.

1. Remove the four screws on MODULE panel.

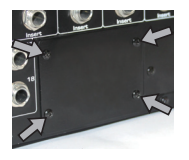

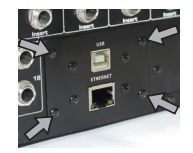

2. Pull out MODULE.

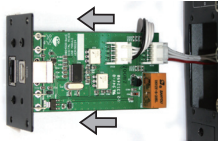

3. Insert the cable to the end.

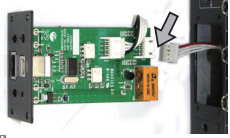

### **Network communication fault detection**

Note: this file is to help you configure and check the communication configuration that with network port such as T-WIFI.

### **WEB Configuration of WI-FI Module at AP Mode**

1. Input below IP to enter WEB page.

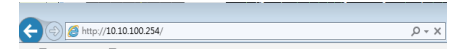

2. Login: Account: admin Password: admin

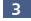

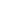

# **Apply**

(2) Power on the module, use your pad to search and connect to the AP named "T-WIFI" when the Ready led illuminates. **The connection password is 12345678**, the Link led of the module will illuminate after the successful connection.

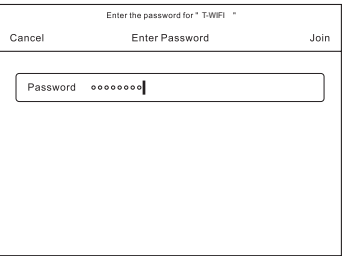

(3) Run T2208 to conduct operation.

#### **Notes:**

The T-WIFI modules, only one of which can be opened at any time, or the one which opens subsequently can not be searched out.

### **Installation**

4. Assemble the T-WIFI module back to the mixer, and fix them with screws.

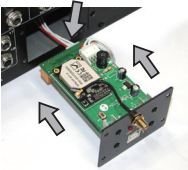

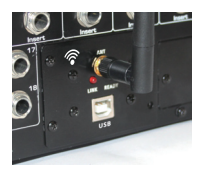

5. Connect this MODULE to Digital mixer's flat cable. Install this MODULE in Digital Mixer.

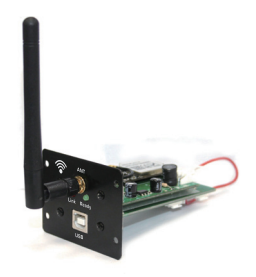

# **Apply**

#### **1. Application framework picture**

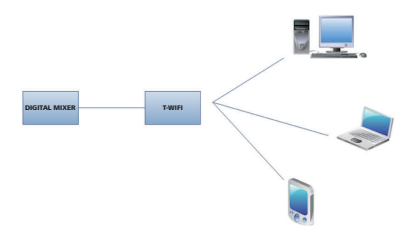

#### **2. Module using instruction**

Power on T-WIFI, when the Ready light is on, then use your pad to connect.

# **Apply**

#### **3. iPad operation**

(1) Connect pad to the Internet, download the App named "T2208" in App Store.

![](_page_5_Picture_64.jpeg)

![](_page_5_Picture_9.jpeg)